## **How to Take the Foreign Language Placement Exam**

## 1. Go to the following website by using this URL: <https://cisapps.clarion.edu/flpexam/>

## Welcome

Welcome to the Clarion University foreign language placement site.

The following examination will help us better understand your knowledge of foreign languages. The information provided by this exam will help determine what language courses you will need to take upon enrollment at Clarion University.

> Thank you for your time. Good luck! Start Exam

2. Select Start Exam.

3. Enter the following Key Code:

## **cis411**

Then press Enter.

4. Choose the language for which you are taking the exam and press Select.

5. Please fill out the form to the best of your ability and press Submit.

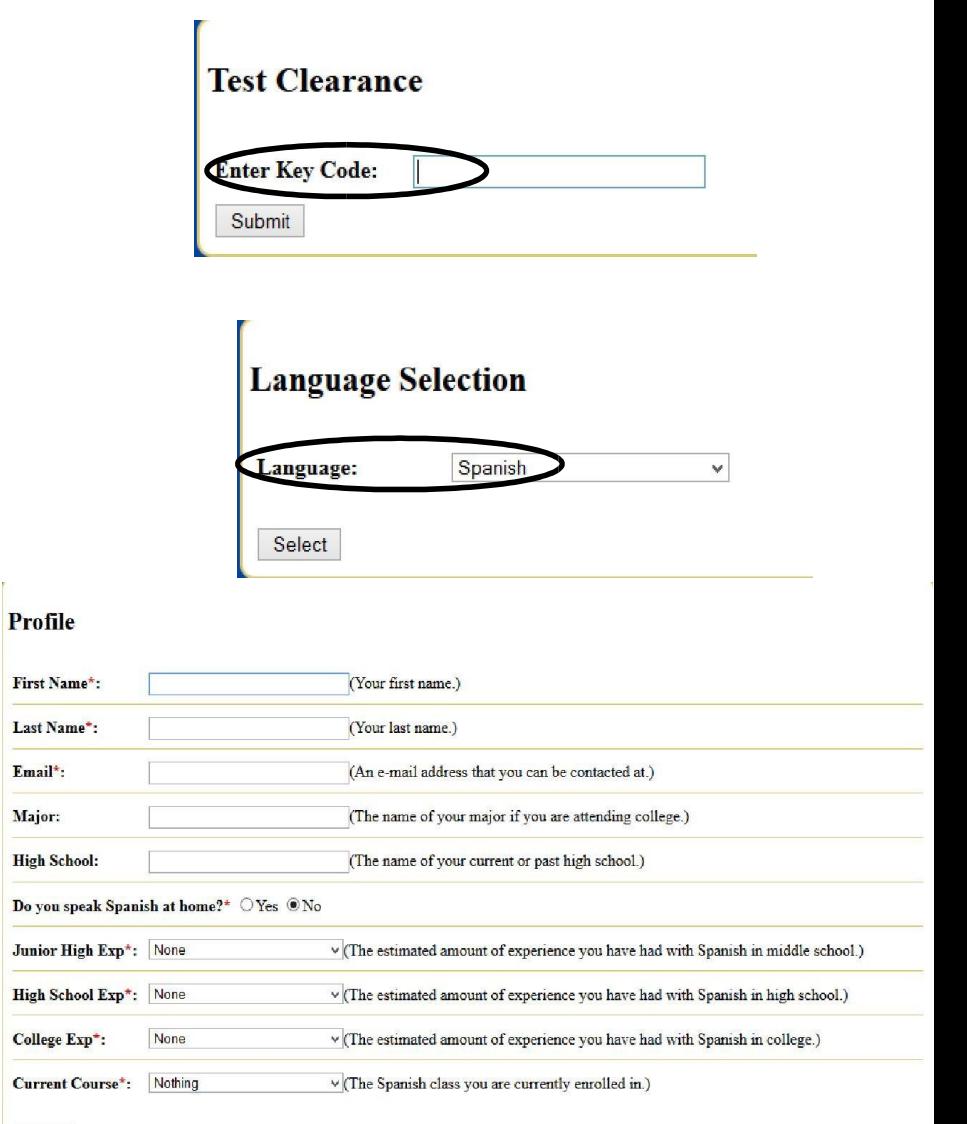

6. If you have any questions about the exam or experience any problems, please contact Dr. Katy O'Donnell at kodonnell@clarion.edu or call (814) 393 – 1995.

Submit